# **Wi-Fiのつなぎ方 (Android)**

### **Wi-Fiのつなぎ方(Android)**

 $\bigcap_{i=1}^{n}$ 

PC(主にChromebook)でも、 ID・パスワード以外の入力を求められたら 今回紹介する情報を入力することで接続できます

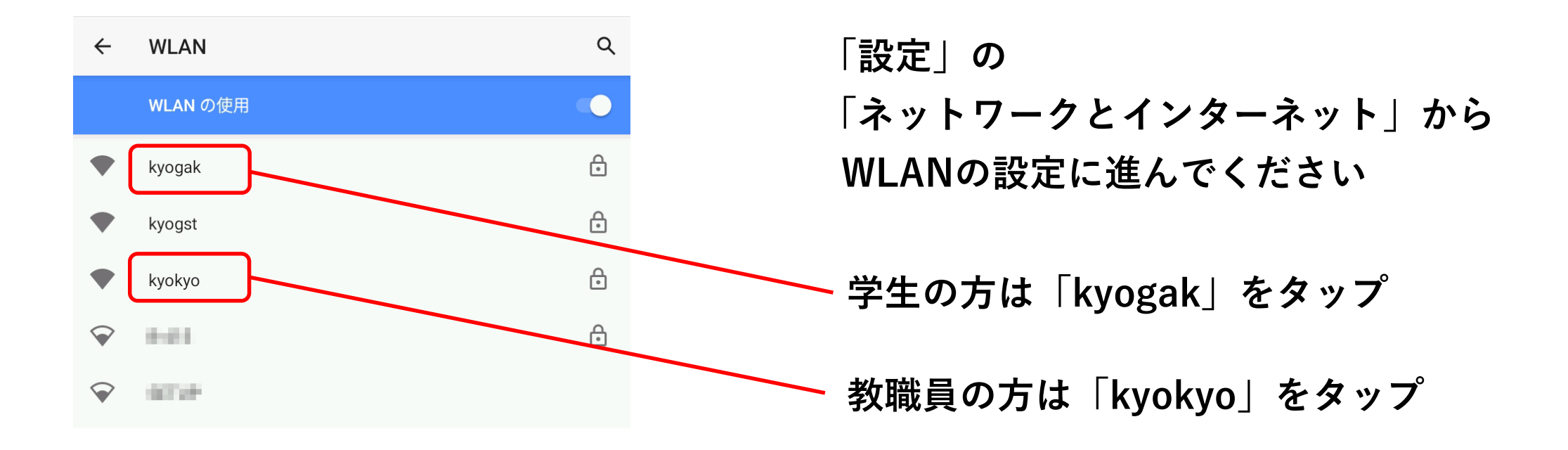

#### **Android11以降のWi-Fi接続情報**

+ Chromebook

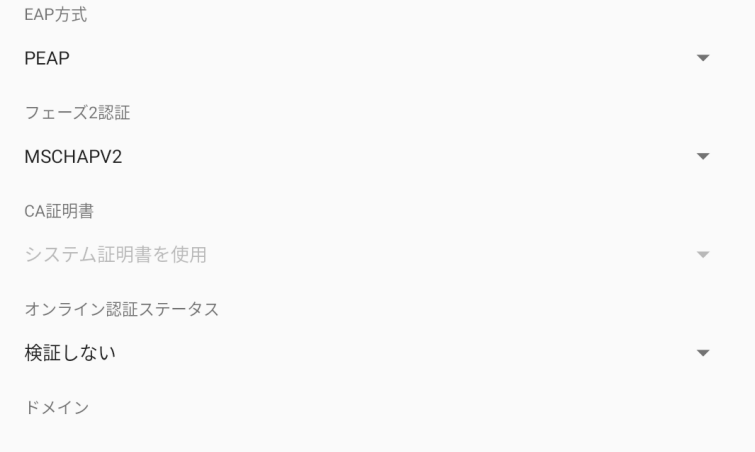

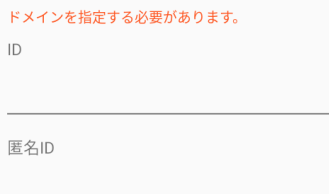

パスワード

□ パスワードを表示する

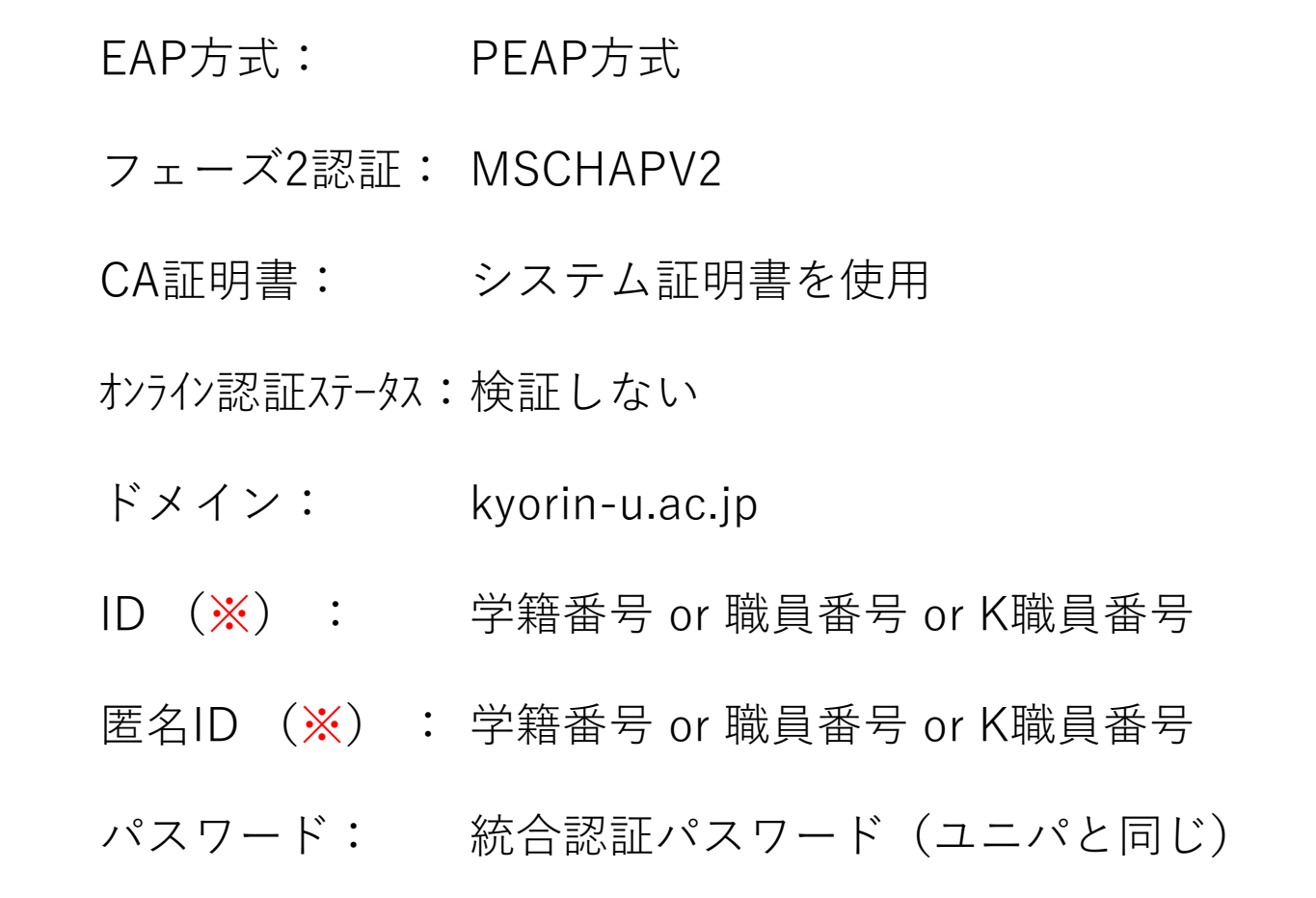

※職員の方は職員番号の先頭に「K」を付けてください 教員の方は教卓PCのサインイン時と同じものを入力ください

#### **Android11より前のWi-Fi接続情報**

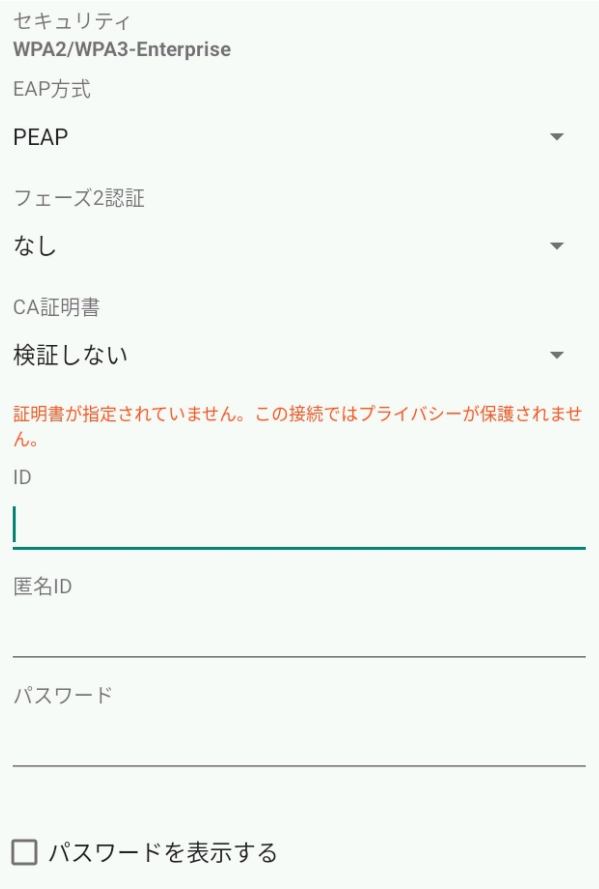

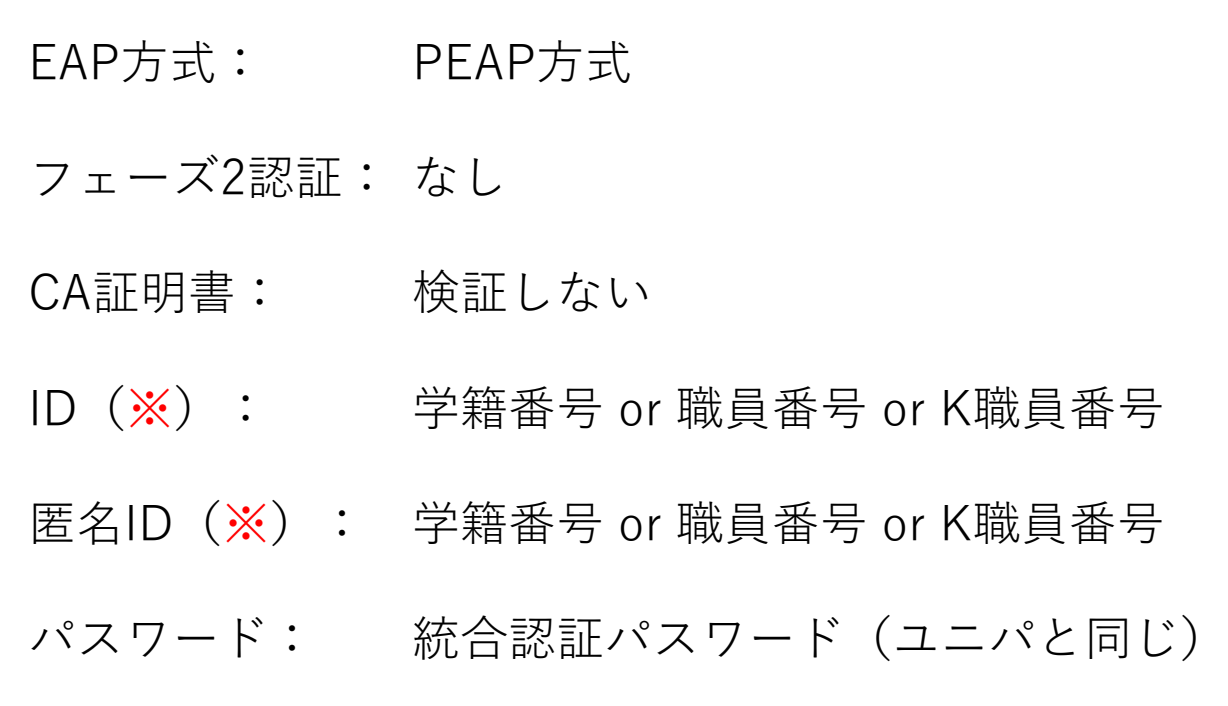

※職員の方は職員番号の先頭に「K」を付けてください 教員の方は教卓PCのサインイン時と同じものを入力ください

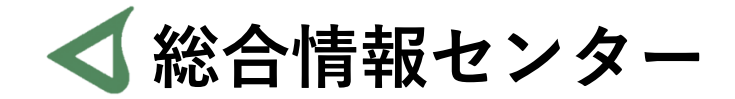

## **なにか質問があれば お気軽にお問い合わせください**

- **井の頭 F棟2階 エレベーター降りて左手前 場所:**
	- **: hicenter@ks.kyorin-u.ac.jp**
	- **℡: 代表番号 0422-47-8000 →内線 6232**

**※三鷹キャンパスから内線をかける場合、16-6232 です**